# SONY

# **Quick Start Guide**

How to Install the Bundled Software How to Use Your "WALKMAN"

NWZ-E583/E584/E585

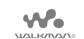

Access to the online Help Guide (Full version) For PC or Smart phones

While browsing is free, you may charge the communication fee according to your carrier

http://rd1.sony.net/help/dmp/nwze580/en/

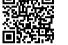

### About the manuals

This Ouick Start Guide only describes the basic operating instructions and how to install the supplied software.

For detailed information and operating instructions, refer to the Help Guide (HTML document) included in the supplied software after installation.

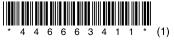

## Contents

Please check the items in the package.

☐ "WALKMAN" (1

☐ Headphones (1) ☐ Earbuds (1 set)

☐ USB cable (1) ☐ Ouick Start Guide (this manual)

# **About the Operating System**

Make sure that the OS is Windows XP\*1 (Service Pack 3 or later), Windows Vista\*2 (Service Pack 2 or later), Windows 7\*2 (Service Pack 1 or later), or Windows 8

- \*1 Excluding 64-bit OS versions.
- \*2 [Compatibility mode] for Windows XP is not supported.

For a Mac computer, make sure that the OS is Mac OS X v10.6 or later. Not supported by OSs other than above

## How to Install the Supplied Software

Installing WALKMAN Guide and Media Go (for Windows

Connect your Walkman to a running computer using the USB cable (supplied).

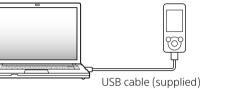

## **2** Select the following order with the computer.

- Windows 7 or earlier: Select [Start] [Computer] or [My Computer] - [WALKMAN] - [Storage Media] - [FOR\_
- Windows 8: Select [Desktop] from [Start screen] to open [File Explorer]. In the [Computer] list, select [WALKMAN]. [Storage Media] - [FOR\_WINDOWS].

# **3** Double-click [Setup.exe].

The install wizard appears

- When you execute [Setup.exe], the [Setup.exe] file stored in the [FOR WINDOWS] folder of your Walkman is copied to your computer for backup, and WALKMAN Guide and Media Go are installed to your computer.
- If [Setup.exe] does not start, copy the [Setup.exe] file to your desktop, then double-click it.

# 4 Follow the on-screen instructions.

After the install wizard finishes, the WALKMAN Guide and Media Go shortcuts appear on the desktop of your computer. The Help Guide is included in the WALKMAN Guide.

#### Installing the Help Guide and the Content Transfer software (for Mac)

- Connect your Walkman to a running computer using the USB cable (supplied).
- 2 On the computer, select [WALKMAN] in the sidebar of Finder, then open the [FOR\_MAC]
- **3** Double-click the installer icon of the desired software:

To install the Help Guide: [Help Guide Installer for Mac] To install the Content Transfer software: [ContentTransfer.pkg]

# **4** Follow the on-screen instructions.

After the installer finishes, the alias (shortcut) of the installed software (Help Guide or the Content Transfer software) appears on the desktop of your computer.

• Before you attempt to delete the software from your Walkman, copy the [FOR MAC] folder to your Mac computer as a backup if necessary

# How to Use your "WALKMAN"

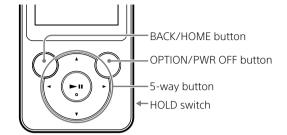

#### Charging the Battery

The battery for your Walkman is recharged while the Walkman is connected to a running computer.

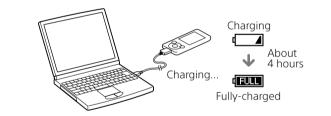

When your Walkman has been fully charged, disconnect it from the

For a Mac computer, click the [WALKMAN] eject icon in the sidebar of Finder to disconnect your Walkman.

• To prevent battery deterioration, charge the battery at least once every six months or every year.

## Turning your "WALKMAN" On and Off

| To turn on  | Slide the HOLD switch in the direction opposite to that of the arrow and press any button. |  |
|-------------|--------------------------------------------------------------------------------------------|--|
| To turn off | Press and hold the OPTION/PWR OFF button.                                                  |  |

#### How to use the Home menu

The Home menu appears when you press and hold the BACK/HOME button. The Home menu is the starting point to play audio, search for songs, changing settings, etc.

From the Home menu, you can select the desired item on the screen by using the 5-way button.

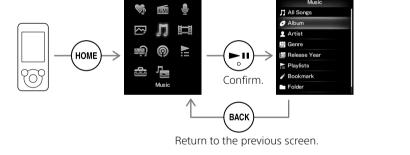

## Home menu

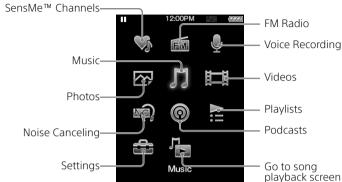

## Parts and Controls

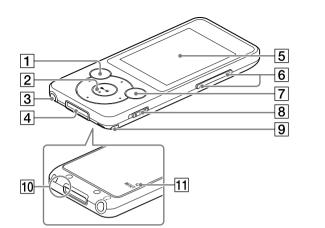

- 1 BACK/HOME button
- 2 5-way button\*1

►II (pla, play/pause/confirm) button ■/▶ buttons

- 3 Headphone jack
- 4 WM-PORT jack

Connect the USB cable (supplied), or peripheral devices (not supplied).

- 5 Display
- 6 VOL +\*1/- button
- 7 OPTION/PWR OFF button

Press to display the option menu.

If you press and hold this button, the screen turns off and your Walkman enters standby mode.

- 8 HOLD switch
- 9 Strap hole
- 10 Microphone

Use to make voice recordings

11 RESET button

Use a pen or paper clip, etc.

\*1 There are tactile dots. Use them to help with button operations.

#### About volume operation (Only for countries/areas complying with European Directives)

An alarm (beep) and warning [Check the volume level] are meant to protect your ears when you raise the volume setting beyond a specific level\*1 for the first time.

information" You can cancel the alarm and warning by pressing any button.

- You can turn up the volume beyond the specific level\*1 after canceling the alarm and warning.
- After the initial warning, the alarm and warning repeat for every 20 cumulative hours that the volume is set beyond the specific level\*1; when this happens. the volume is changed to the initial setting automatically.
- If the volume is set beyond the specific level\*1 and you turn off the Walkman. the volume returns to the specific level\*1 automatically.
- \*1 Specific level = [14]

# **Troubleshooting**

charge 1 If your Walkman does not function as expected, try the following steps to resolve the issue

1 Find the symptoms of the issue in "Troubleshooting" in the Help Guide (HTML document), and try any corrective actions listed.

For details on connecting to a computer, see the tables on the right.

2 Connect your Walkman to your computer to charge the battery.

You may be able to resolve some issues by charging the battery.

RESET button

3 Press the RESET button with a pen or paper clip, etc.

Before resetting your Walkman, check that no song, video, etc. is being played back. You can then reset the Walkman safely.

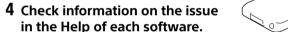

5 Look up information on the issue on one of the customer support Web sites.

About the customer support Web sites, see "For the latest

6 If the approaches listed above fail to resolve the issue, consult your nearest Sony dealer.

| Symptom                                    | Cause/Remedy                                                                                                    |
|--------------------------------------------|----------------------------------------------------------------------------------------------------|
| Your Walkman cannot<br>charge the battery. | <ul> <li>The USB cable is not connected to a USC connector on your computer properly.</li> <li>→ Disconnect the USB cable, and then reconnect it.</li> <li>→ Use the supplied USB cable.</li> <li>The battery is charged in an ambient temperature out of the range of 5 °C (4′ 35 °C (95 °F).</li> <li>→ You cannot charge the battery when ambient temperature of 5 °C (41 °F) to (95 °F).</li> <li>The computer is not on.</li> <li>→ Turn on the computer.</li> <li>Your computer has entered Sleep or Hibernation status.</li> <li>→ Release the computer from Sleep or Hibernation status.</li> <li>A USB hub is being used.</li> <li>→ Connecting your Walkman via a USB may not work. Connect the Walkman to your computer using the USB cable (supplied).</li> <li>The operating system installed on the computer is not supported by your Wal</li> <li>→ To charge the Walkman, connect the Walkman to a computer with the ope system that is supported by the Walk</li> <li>You have not used your Walkman for m than a year.</li> <li>→ Depending on the conditions under with the Walkman is used, the battery may been deteriorated. Consult your neare Sony dealer.</li> </ul> |

### Carras /Damas de

- (41 °F) to
- n the ery in an to 35 °C

- hub directly
- lkman.
- erating kman.
- more
- which ay have

### Cause/Remedy

#### Connected USB. The player cannot be operated.l or Connected USB (MTP). The player cannot be operated. does not appear when connected to the computer with the USB cable (supplied) (The

computer does not

recognize your

Walkman).

- The USB cable is not connected to a USB connector on your computer properly.
- → Disconnect the USB cable, and then reconnect it.
- → Use the supplied USB cable. A USB hub is being used.
- → Connecting your Walkman via a USB hub may not work. Connect the Walkman directly to your computer using the USB cable
- The USB connector on your computer may have a problem
- → Connect your Walkman to another USB connector on your computer
- When you use your Walkman for the first time or when the battery is low, it may take the Walkman about 10 minutes to display the message after connected to a computer. This is not a malfunction.
- The software authentication may be performed and it may take rather a long time. Wait for a while.
- The software installation has been failed
- → Reinstall the software by using the installer The imported data will remain untouched
- The computer is running another software other than the one used for transferring
- → Disconnect the USB cable, wait a few minutes, and reconnect it. If the problem persists, disconnect the USB cable, restart the computer, and then reconnect the USB

#### Your Walkman becomes unstable while it is connected to the computer.

- A USB hub or USB extension cable is being
- → Connecting your Walkman via a USB hub or extension cable may not work. Connect the Walkman directly to your computer using the USB cable (supplied).

### Precautions

#### Information on laws and trademarks

For information on laws, regulations and trademark rights, refer to "Important Information" contained in the supplied software. To read it, install the supplied software on your computer.

### About the headphones

- Avoid playing the unit at so loud a volume that extended play might affect
- At a high volume outside sounds may become inaudible. Avoid listening to the unit in situations where hearing must not be impaired, for example, while driving or cycling.
- As the supplied headphones are of open-air design, sounds go out through the headphones. Remember not to disturb those close to you.

### About the in-ear headphones

The earbuds seal your ears. Therefore, be aware that there is a risk of damage to your ears or eardrums if strong pressure is applied to the earbuds, or the earbuds are suddenly removed from your ears. After use, be sure to take the earbuds off your ears gently.

## For the latest information

If you have any guestions or issues with this product, or would like information on items compatible with this product, visit the following web

For customers in the USA:

http://www.sonv.com/walkmansupport For customers in Canada:

http://www.sony.ca/ElectronicsSupport/

For customers in Latin America:

http://www.sony-latin.com/index.crp

For customers in Europe:

http://support.sony-europe.com/dna/wm/ For customers in Asia, Oceania, and Africa:

English: http://www.sony-asia.com/support

Korean: http://scs.sony.co.kr/walkman/

Simplified Chinese: http://service.sonv.com.cn/KB/

Traditional Chinese: http://service.sonv.com.tw/

For customers who purchased overseas models: http://www.sony.co.jp/overseas/support/